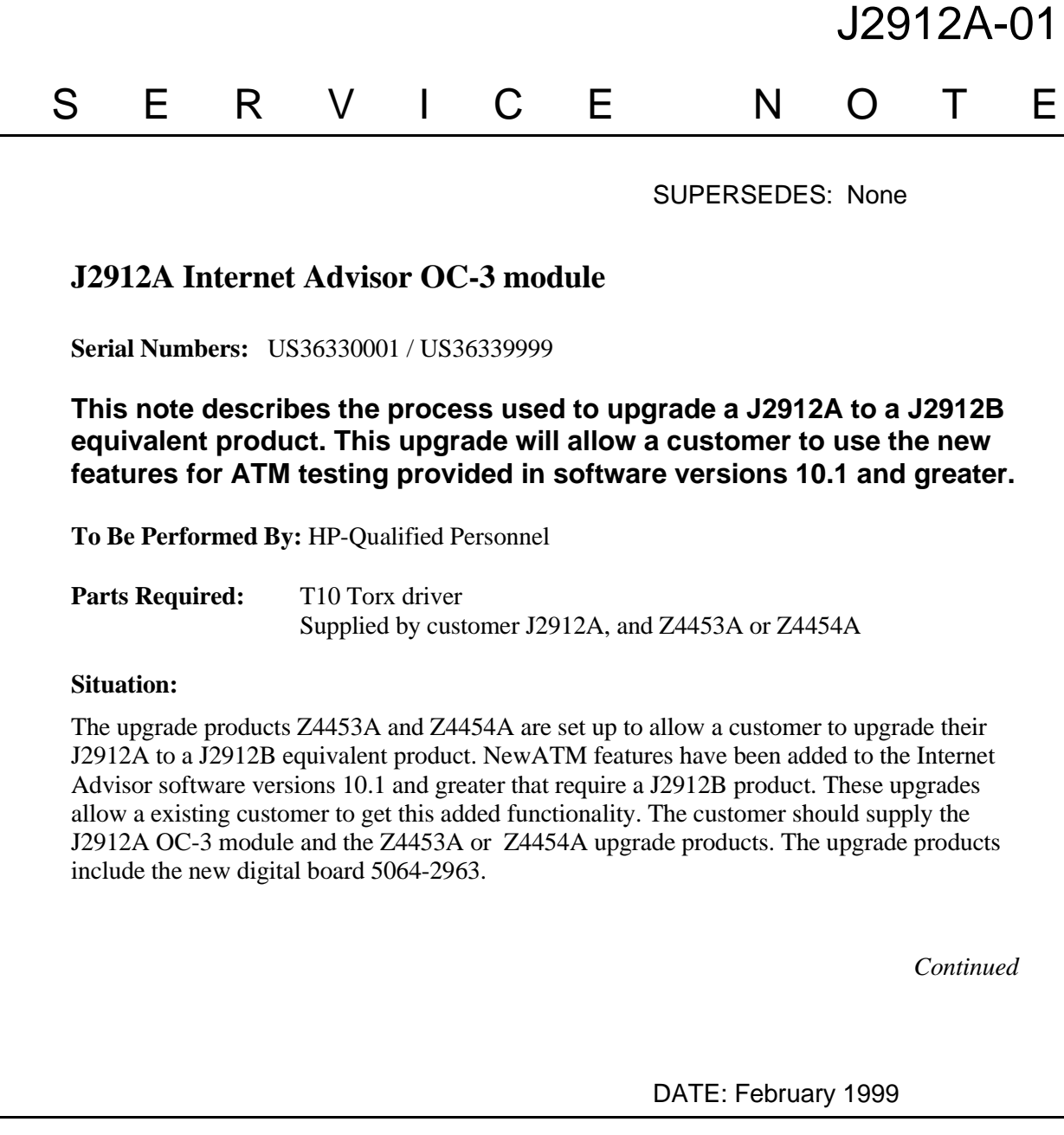

## ADMINISTRATIVE INFORMATION

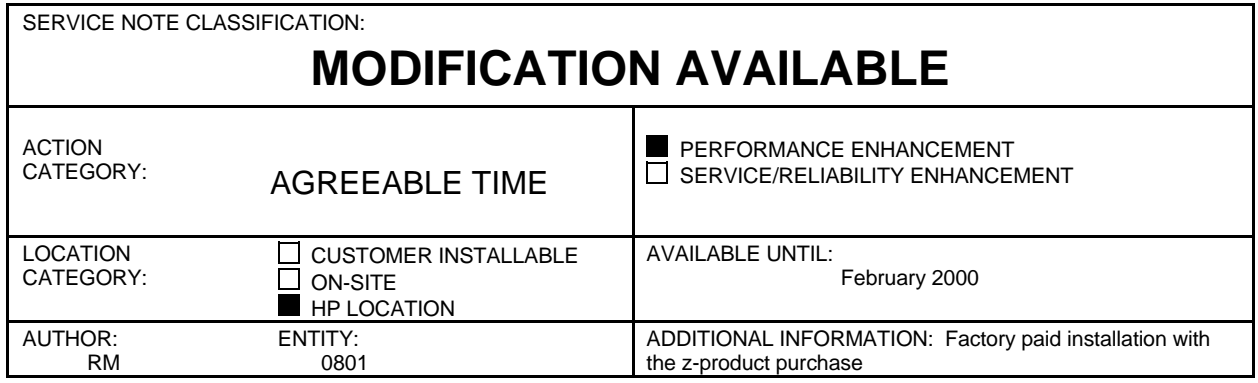

© 1999 HEWLETT-PACKARD COMPANY PRINTED IN U.S.A.

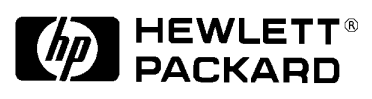

## **NOTE:**

These products include the installation labor for the customer, the installation labor should be billed to NSTD warranty as a field installation 02F.

## **Solution / Action:**

Installation of the 5064-2963 board in a J2912A to make it J2912B equivalent.

- 1. Remove the four screws from the top panel of the J2912A module using a T10 torx driver.
- 2. Carefully lift the back side of the top panel up and forward to clear the chassis, then move top panel forward to clear the connectors on the front panel.
- 3. Carefully lift both board assemblies out of the bottom chassis.
- 4. Grip the top board in one hand and the bottom board in the other hand, by the rear connector.
- 5. Gently pull the two board assemblies apart using a rocking motion from side to side.
- 6. Remove the 5064-2963 from the Anti Static Pouch.
- 7. Align the connector of the new 5064-2963 Digital board with the connector of the existing J2912-66501 Analog board.
- 8. Gently press the two board assemblies together.
- 9. Set to two board set back into the bottom chassis, aligning the screw mounting holes.
- 10. Carefully slide the top panel over the front connectors and set back in place over the bottom chassis.
- 11. Reattach the four torx screws to the top panel and tighten using a T10 torx driver.
- 12. Place the appropriate Equivalence label on the top panel close to the serial number label.

## **NOTE:**

We have included both the EQUIVALENT TO J2912B and EQUIVALENT TO J2913B labels. Be sure to attach the appropriate label for the product you are upgrading.

- 13. Perform the J2912A performance test from the C series service manual.
- 14. Send the old J2912A board digital board to:

Ron Mallette Hewlett-Packard Co. 5070 Centennial Blvd. Colorado Springs, CO. 80919